## **Excel Lab Uygulaması 2**

- **1.** "excellab2.xslx" dosyasını indiriniz.
- **2.** Farklı kaydet ile öğrenci numaranız ile kaydediniz.

# **ŞİMDİ / BUGÜN ve METNEÇEVİR Fonksiyonları**

**3.** A4 hücresine kullanım anındaki saati yazdırınız.

=Şimdi()

**4.** B4 hücresine kullanım anındaki tarihi yazdırınız.

= Bugün ()

**5.** C4 hücresine B4 hücresindeki tarihi metne çevirin.

= Metneçevir(B4;"gg aaaaa yyyyy")

/Bu fonksiyon B4 te yer alan değeri isteğimiz formata çevirir. Sonuç olarak B4 te yer alan 11.11.2013 tarihini 11 Kasım 2013 şekline dönüştürür.

### **İç İçe Eğer Uygulaması**

- **6.** Her bir öğrencinin Türkçe Matematik Sosyal Bilgiler -Fen Bilgisi netini hesaplayınız. **NOT:**
	- a. 4 yanlış bir doğruyu götürmektedir.
	- b. Formül İpucu : "Doğru sayısı Yanlış sayısı / 4 " şeklindedir.
- **7.** Her bir öğrencinin TS Puanı FM Puanı TM Puanını hesaplayınız.

### NOT:

a. Kat sayılar için aşağıdaki tabloyu dikkate alınız.

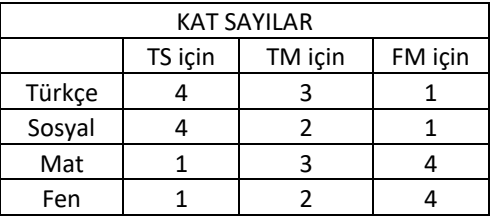

- a. Formül İpucu: *Sadece bilgi amaçlıdır. Kopyala yapıştırma durumunda çalışmaz.*
	- i. TS için : "Türkçe Net X 4 + Sosyal Net X 4 + Matematik Net X 1 + Fen Net X 1 "
	- ii. TM için : "Türkçe Net X 3 + Sosyal Net X 2 + Matematik Net X 3 + Fen Net X 2"
	- iii. FM için: "Türkçe Net X 1 + Sosyal Net X 1 + Matematik Net X 4 + Fen Net X 4"
- **8.** Her bir öğrencinin TS Puanı FM Puanı TM Puanına göre yerleştiği okulu belirleyiniz.

# NOT:

- a. Öncelik sırası şu şekildedir.
	- i. MF Puanı 200 den büyük ise "Fen Lisesi"
	- ii. TM Puanı 180 den büyük ise "Anadolu Lisesi"
- iii. TS Puanı 150 den Büyük ise "Sosyal Bilimler Lisesi"
- iv. Hiç biri değilse "Kazanamadınız"
- b. Formül İpucu *Sadece bilgi amaçlıdır. Kopyala yapıştırma durumunda çalışmaz.*
	- *i. Eğer (MF > 200; "Fen Lisesi"; Eğer (TM > 180; "Anadolu Lisesi"; Eğer (TS > 150; "Sosyal Bilimler Lisesi"; "Kazanamadınız")))*

#### **YADA Fonksiyonu**

- **9.** U10 hücresinde Kazandığı Lise "Fen Lisesi" veya " Sosyal Bilimler Lisesi" olanlara Burs Durumuna "Evet" koşulu sağalamayanlara ise " Hayır" yazdırınız.
	- = EĞER(YADA(S10= "Fen Lisesi";S10= "Sosyal Bilimler Lisesi");"Evet";"Hayır")

#### **EĞERSAY Fonksiyonu**

- **10.** D4 hücresine tıklayın.
- **11.** Burs alanların sayısının kaç kişi olduğunu Eğersay fonksiyonu ile hesaplatınız.

=EĞERSAY(T10:T22;"=Evet")